# **what can I do with touchdevelop?**

This document was written for touchdevelop v2.6, more information at [http://touchdevelop.com](http://touchdevelop.com/).

Use this document as a source of ideas for your first **touchdevelop** scripts. Each snippet can be entered in an action and executed on the phone.

## **snippets syntax**

 $\rightarrow$ ' is used to access properties of an item; ':=' to assign a variable; '//' to denote a comment.

*// grabs the songs collection from the media library and stores it into the 'songs' variable* var songs := media**→**songs

#### **vibrate the phone**

phone→vibrate(1) *// vibrate for 1 second*

# **display text**

"My name is ..."  $\rightarrow$  post to wall

## **play a random song**

media→songs→random→play *// grad the songs, get a random song, play it*

#### **display live camera**

senses→camera→post to wall *// display the live camera*

#### **record a sound**

senses→record microphone→post to wall *// record a sound and display it*

#### **snap multiple pictures**

for 0 ≤ i < 10 do *// repeat 10 times* senses→camera →preview→post to wall *// show instant picture on the wall*

#### **react to shaking (triggered by the current acceleration vector)**

In the script editor,

- click the **+** button next to the 'events' group
- select the '**shake**' event
- add code that will run when the phone is shaken

## **control the music player**

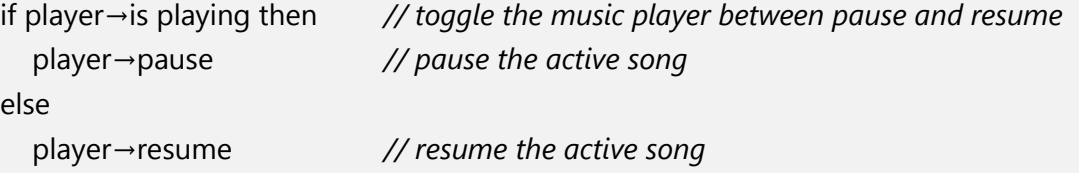

# **do math**

```
var degrees := wall→ask number("Enter degrees")
var radians := degrees / 180.0 * math→π
radians→post to wall
```
#### **chart a function**

var m := collections→create number map for  $0 \le i \le 10$  do var a := i / 5.0  $*$  math $\rightarrow \pi$  m→set at(a, math→sin(a)) m→post to wall

# **get the acceleration vector (includes gravity force)**

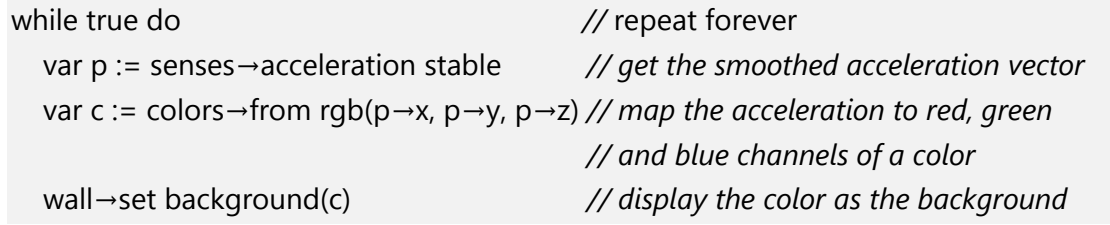

#### **convert speech to text (requires internet connection)**

var sound := senses→record microphone var text := languages→speech to text("en", sound) text→post to wall

#### **"Good Artists Borrow, Great Artists Steal" (Picasso?)**

Take a look at the built-in samples and tutorials in the app or search for scripts that were written by other users. In the application initial pivot,

- click the search button in the application bar
- enter the search term and hit enter.

You can copy&paste code snippets, or event modify a script that somebody else has published.